# **Краткое руководство по эксплуатации**

#### **1. Подключение силовых кабелей к ЧП:**

Чтобы подключить питание к частотному преобразователю необходимо воспользоваться входными клеммами **R,S,T**. Для подключения электродвигателя воспользуйтесь выходными клеммами **U,V,W**. Необходимо заземлить как частотный преобразователь, так и двигатель. Заземление подключите на клемму

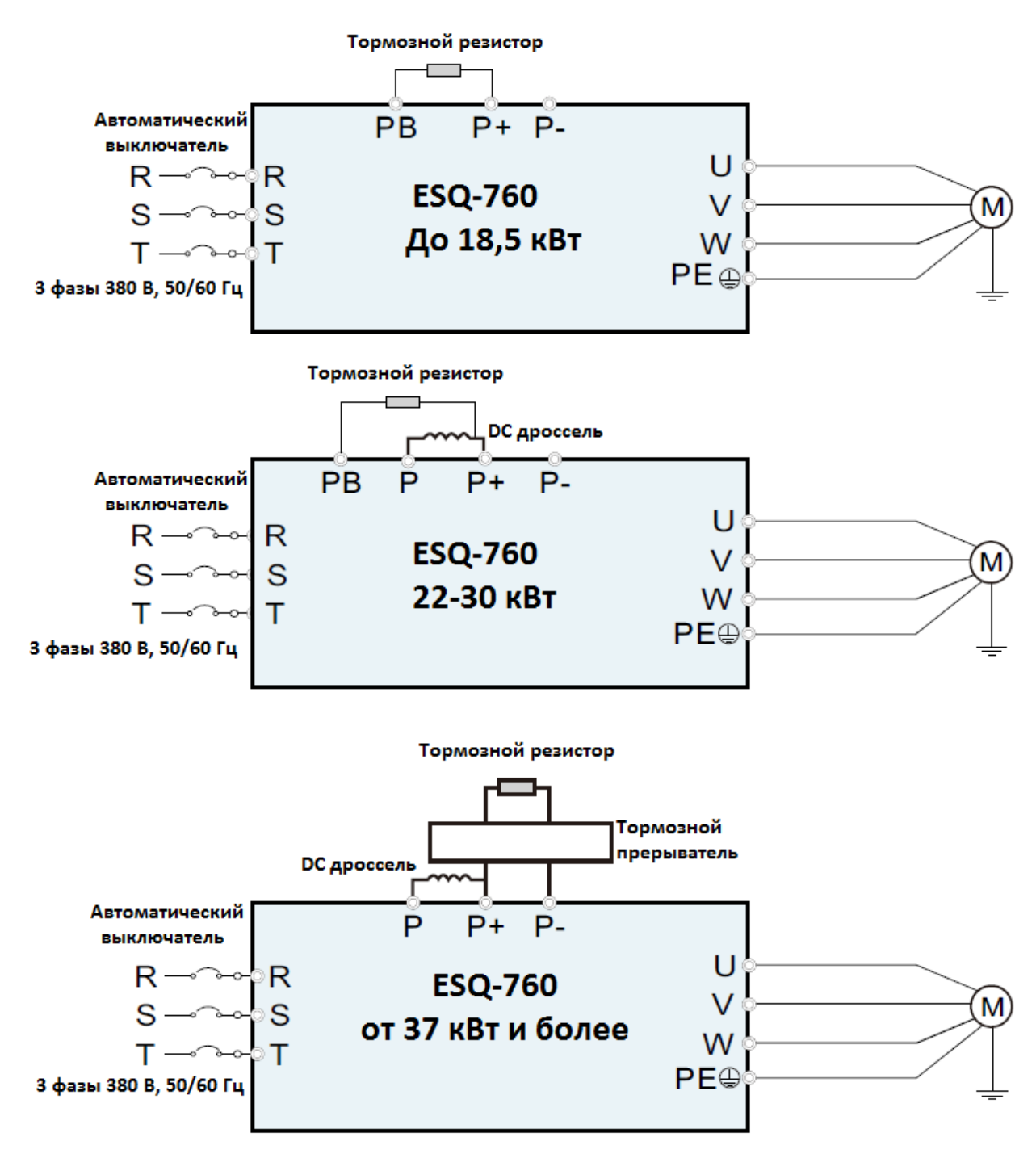

Рис. 1 Схема подключения.

#### 2. Начало работы:

Перед началом работы Вам необходимо установить определённые параметры в частотном преобразователе, для этого воспользуйтесь кнопками на лицевой панели частотного преобразователя.

- " PRG " - для входа в параметр.

- **A/V** [Кнопки вверх/вниз] - для перемещения по меню и изменения параметров.

- "ENT" - для сохранения параметра.

## 3. Установка параметров, необходимых для работы:

1) Параметр задания выходной частоты:

Далее приведён пример изменения параметра регулировки частоты. По аналогичной процедуре вы сможете менять и другие параметры.

Параметр изменения частоты  $F00.06$  имеет 11 значений:

- 0 задание выходной частоты преобразователя с помощью  $\triangle / \triangledown$  [Кнопки вверх/вниз]
- 1 задание частоты с помощью потенциометра на лицевой панели частотного преобразователя.
- 2 задание частоты через аналоговый сигнал на клемму AI1.
- $3 -$  залание частоты через аналоговый сигнал на клемму AI2.
- $4 -$ задание частоты через аналоговый сигнал на клемму АI3.
- $5 -$ Импульсный вхол HDI1.
- $6 \Pi$ ростой ПЛК.
- 7 Многоскоростной режим
- $8 \Pi M \Pi$ -регулирование
- $\bullet$  9 Modbus-RTU
- $\bullet$  10 CAN
- $\bullet$  11 Profibus-DP

Допустим, есть задача регулировать выходную частоту потенциометром, который расположен на лицевой панели частотного преобразователя. После включения ПЧ нажмите кнопку " PRG ", далее кнопками ▲/▼ [Кнопки вверх/вниз] выберите параметр "**F00.06**" Затем нажмите **ENT.** Далее установите параметр **F00.06=0** и нажмите кнопку **ENT** значения в параметре.

Аналогичным способом вам необходимо задать и остальные параметры.

- 3) Параметр запуска **F00.01**
	- **0**  запуск с кнопки «Пуск» на лицевой панели частотного преобразователя.
	- **1** запуск частотного преобразователя через внешние клеммы(кнопка СТОП на лицевой панеле не рабтает)
	- **2**  запуск частотного преобразователя через внешние клеммы(кнопка СТОП на лицевой панеле рабтает)
	- **3**  запуск частотного преобразователя по последовательному порту(кнопка СТОП на лицевой панеле не рабтает)
	- **4** запуск частотного преобразователя по последовательному порту(кнопка СТОП на лицевой панеле рабтает)

## **4. Установка параметров мотора:**

- 1) **F02.02** Номинальная мощность электродвигателя
- 2) **F02.03** Номинальное напряжение двигателя
- 3) **F02.04** Номинальный ток двигателя.
- 4) **F02.05** Номинальная частота двигателя.
- 5) **F02.06** Номинальная скорость вращения двигателя.

#### **Подключение к внешним клеммам:**

Для запуска от внешних клемм Вам необходимо замкнуть сигнал с клеммы «COM» и «DI1» или подключить кнопку с фиксацией на клеммы «COM» и «DI1».

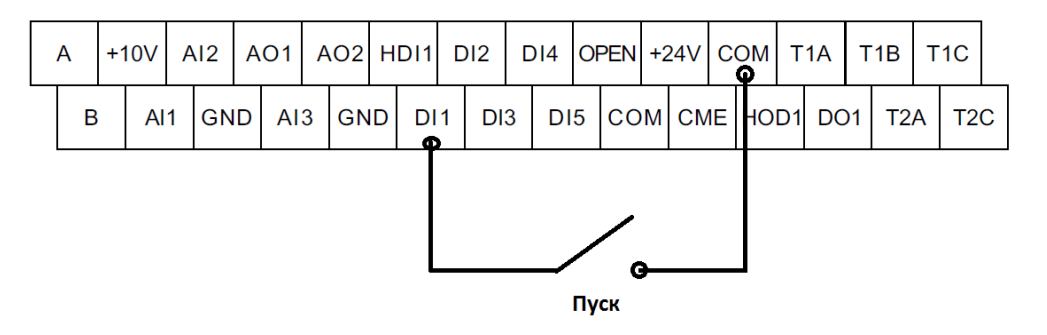

Рис. 2 Подключение к клеммам управления.

Для управления частотой (сигналом 0-10В) от внешних клемм необходимо подключить потенциометр (1-2кОм) на клеммы +10V(питание), GND(общая) и AI1( напряжение 0-10В).

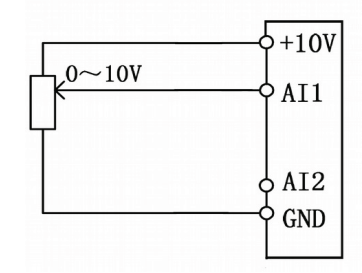

Рис. 3 Подключение потенциометра.

**Примечание:** В случае неудачного программирования функций частотного преобразователя не расстраивайтесь. Вы всегда можете вернуться к заводским параметрам. Для этого выберите параметр **F00.18**, установите в него **1** и нажмите **ENT.**

**Для подключения моделей ESQ-760-2S-\_\_ к однофазной сети с напряжением 220В используются клеммы R и S. Фазный провод может быть подключен к любой из этих клемм. Неиспользуемая при таком подключении клемма залита лаком.**

Если вам необходим более широкий функционал частотного преобразователя, обратитесь к полной инструкции.